TO:EPSON 愛用者

FROM:EPSON 客服中心

主題敘述:原廠連續供墨系統 Epson L455 如何透過面板清潔印字頭。

**EPSON ? IN** ◎ C  $OK$ ⊂ 複印 Œ WIFI **EPSON** ◎ **T 58**  $\triangleleft$  OK П Wi<sup>Fi</sup>

步驟 2、選擇「維護」,按「OK」鍵。

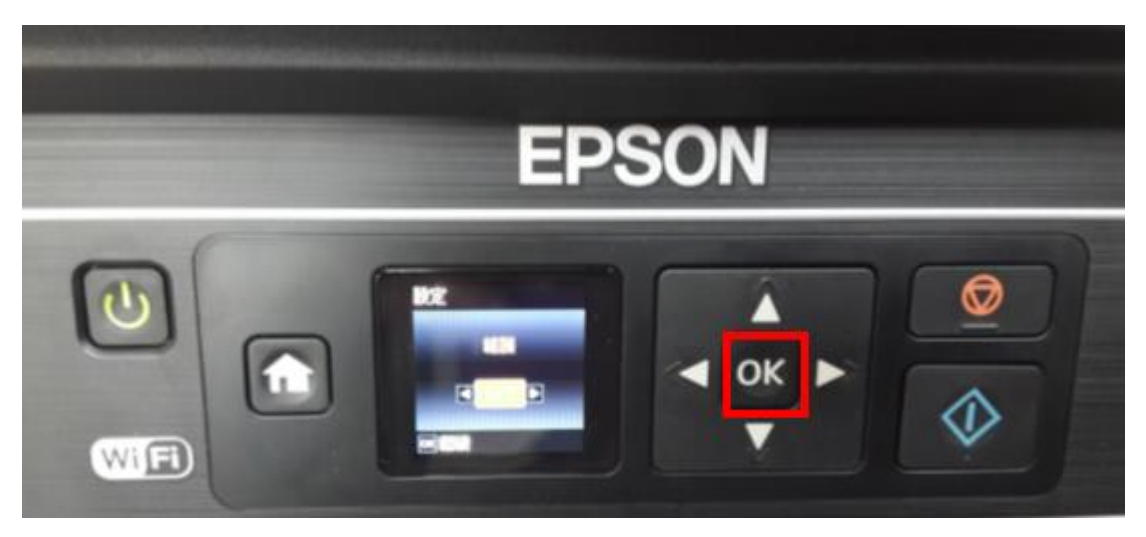

步驟 1、開啟印表機電源後,按面板「▶」鍵,選擇「設定」,按「OK」鍵。

步驟 3、透過「 ◀」或「 ▶」鍵,選擇「印字頭清潔」, 按 「OK」鍵, 再按 「 ◇ 」 鍵開始清潔,此時印表機就會自動清潔印字頭。

※印字頭清潔的動作最多執行三次,若三次清潔還是無改善列印品質,建議機器 送至授權維修中心檢測。

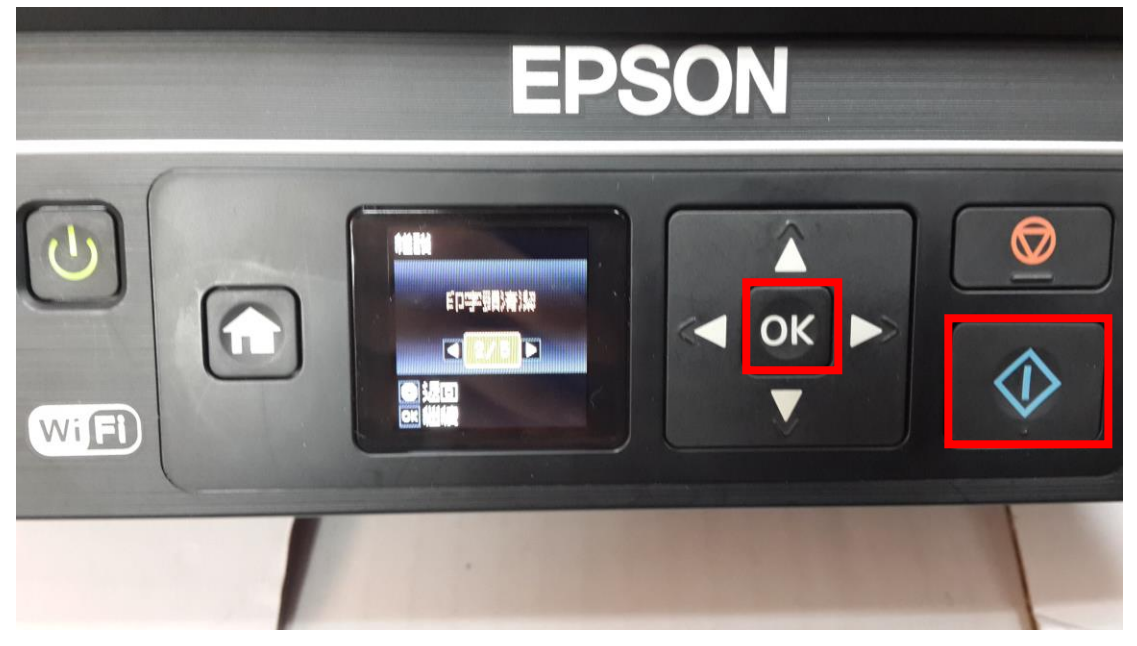